# BRANDART

PACKAGING & VISUAL MERCHANDISING SOLUTIONS

INNOVATING SUSTAINAB

Procedure for managing whistleblowing reports

Annex C – Procedure for managing whistleblowing reports

# Guidelines for sending internal reports through the platform

## Purpose and scope

These Guidelines have been prepared in order to illustrate the methods that allow the Company to become aware of breaches of regulatory provisions that harm the public interest or the integrity of the organisation, in order to address any problem in a timely and resolute manner. To allow whistle-blowers to provide a report, the Company has adopted a digital communication channel ("*whistleblowing platform*") through which it is possible to notify that violations, illicit conduct, behaviours, acts or omissions that harm the public interest or the integrity of the Company that compose it have been committed.

Whistle-blowers can send reports using the digital platform made available by Brandart S.p.A., which can be consulted at the following link:

### <https://whistleblowing.brandart.com/>

Please remember that this communication channel, from the moment the report is received and in every subsequent phase, ensures the confidentiality of the identity of the whistle-blower during the management activities of the report and, where chosen by the whistle-blower, his/her anonymity.

pther protected individuals, for reasons connected, directly or indirectly, to the report, is expressly forbidden.<sub>BRANDART - 2023</sub> In any case, carrying out acts of retaliation or discrimination, either direct or indirect, against the whistle-blower and

### **Start**

<sup>1</sup> On the home page, using this drop-down menu you can choose the platform language.

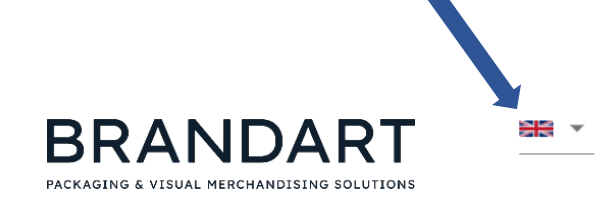

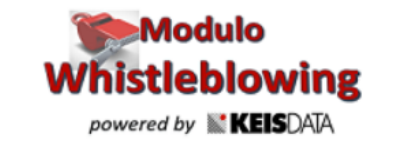

Welcome to the platform for the management of reports of offenses, follow the steps to enter a new report or view the reports already entered, in total confidentiality

To review your report information or get updates, enter the CODE and KEY here

Code Key

Furthermore, if the user has already made a report and wishes to monitor its progress, he/she can do so by entering the alphanumeric code and key associated with the report which will be provided after making the report, and  $\begin{array}{ccc} \text{T}_\text{O} & \text{T}_\text{O} & \text{T}_\text{O} & \text{T}_\text{O} & \text{T}_\text{O} & \text{T}_\text{O} & \text{T}_\text{O} & \text{T}_\text{O} & \text{T}_\text{O} & \text{T}_\text{O} & \text{T}_\text{O} & \text{T}_\text{O} & \text{T}_\text{O} & \text{T}_\$ 

**ENTER IN YOUR REPORT WHISTLEBLOWING - ENTER NEW REPORT OF BREACHES** necessary to press on «Insert new report»

### **Start**

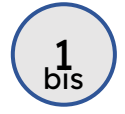

During this first phase, the user accesses the platform in order to make a new report and will have to select the Company for which he/she is making the report.

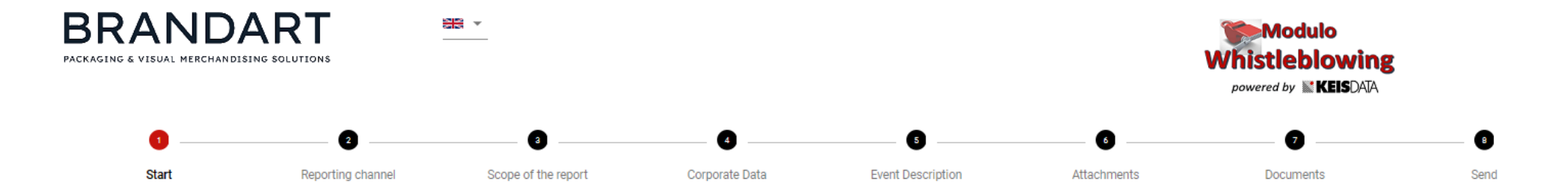

All reports will be dealt with by the competent bodies; the report you are about to submit must be based on the detection of potentially illegal conduct and based on precise and consistent factual elements, of which you ha to the working context. In any case, the competent body is required to maintain the confidentiality of the identity of the reporting party vis-à-vis the Company, except in cases expressly established by law (eg. Specific r Authority). This reporting channel ensures the confidentiality of your identity in reporting management activities. You can still choose to keep your anonymity and therefore the provision of personal data is to be understo However, this circumstance could nevertheless prejudice the investigation: anonymous reports, in fact, will be taken into consideration only if they are presented adequately detailed and made in great detail, in order to b situations related to specific contexts. Finally, we remind you that the Company, as also required by the relevant legislation, has expressly provided for the prohibition of retaliation or discriminatory acts, direct or in makes a report for reasons connected, directly or indirectly, to the report itself.

#### Select the company of the Group to which your report relates.

#### Brandart S.p.A.

LINK TO THE INFORMATION RELEASED IN ACCORDANCE WITH ART. 13 OF REGULATION (EU) 2016/679 ON THE PROCESSING OF PERSONAL DATA OF SUBJECTS REPORTING OFFENSES

PROCEDURE FOR HANDLING WHISTLEBLOWING REPORTS

I declare that I have read the information on the processing of personal data

It is important that the user reads the privacy policy.

### PRIVATE & CONFIDENTIAL And the control of the control of the control of the control of the control of the control of the control of the control of the control of the control of the control of the control of the control of

# Reporting channel

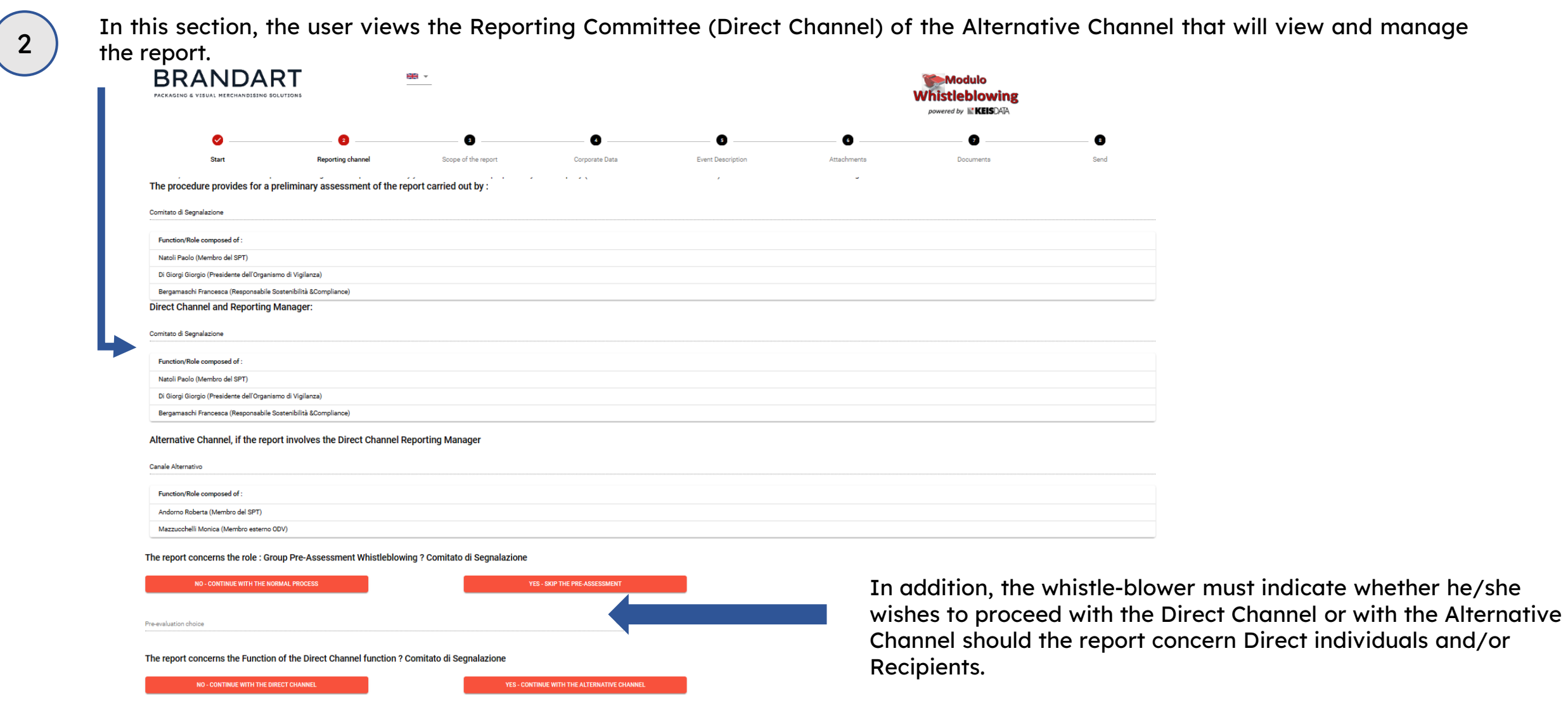

# Scope of the report

3 In this section the user must select the category of individuals to which he/she belongs.

### The categories to choose from are:

- Employees (including during the probationary period)
- Collaborators
- **Consultants**
- Former employees
- Candidates
- Trainees, interns
- Shareholders
- Associates
- Members of the administrative, management or supervisory body, including non-executive directors
- Suppliers or employees of suppliers
- Contractors or employees of contractors
- Subcontractors or employees of subcontractors

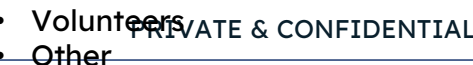

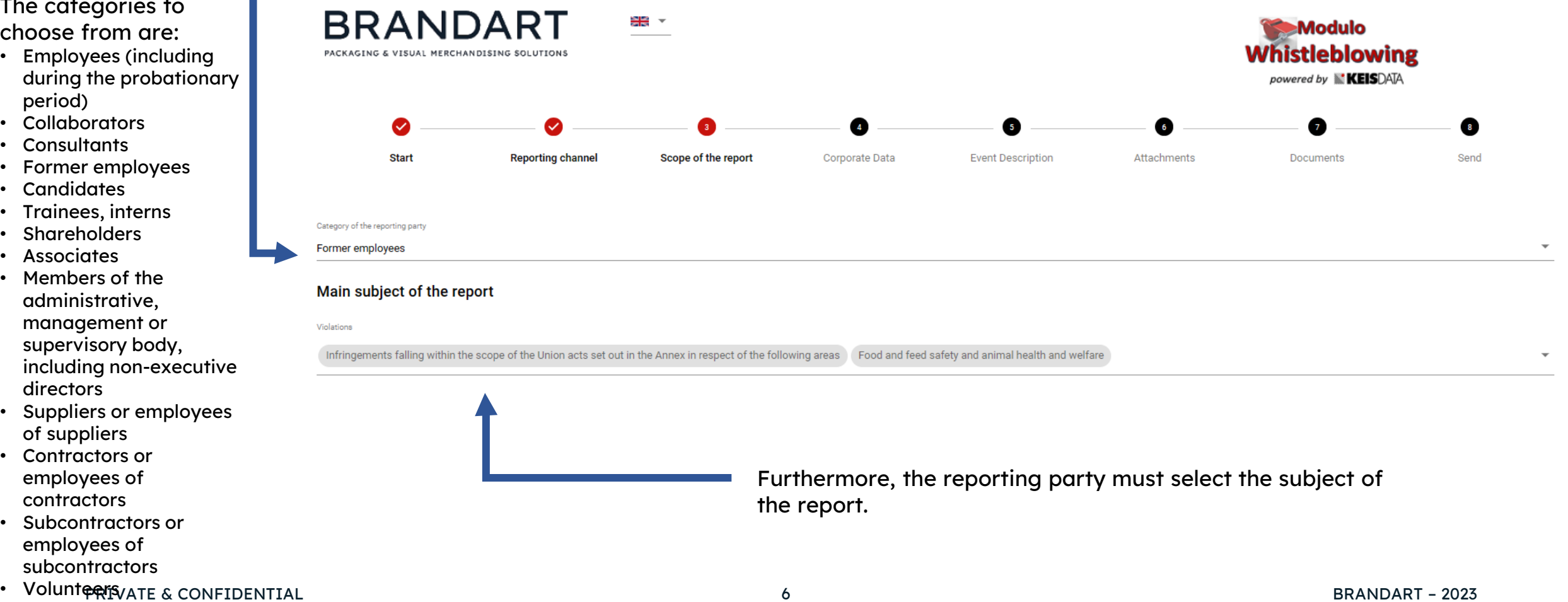

### Corporate Data

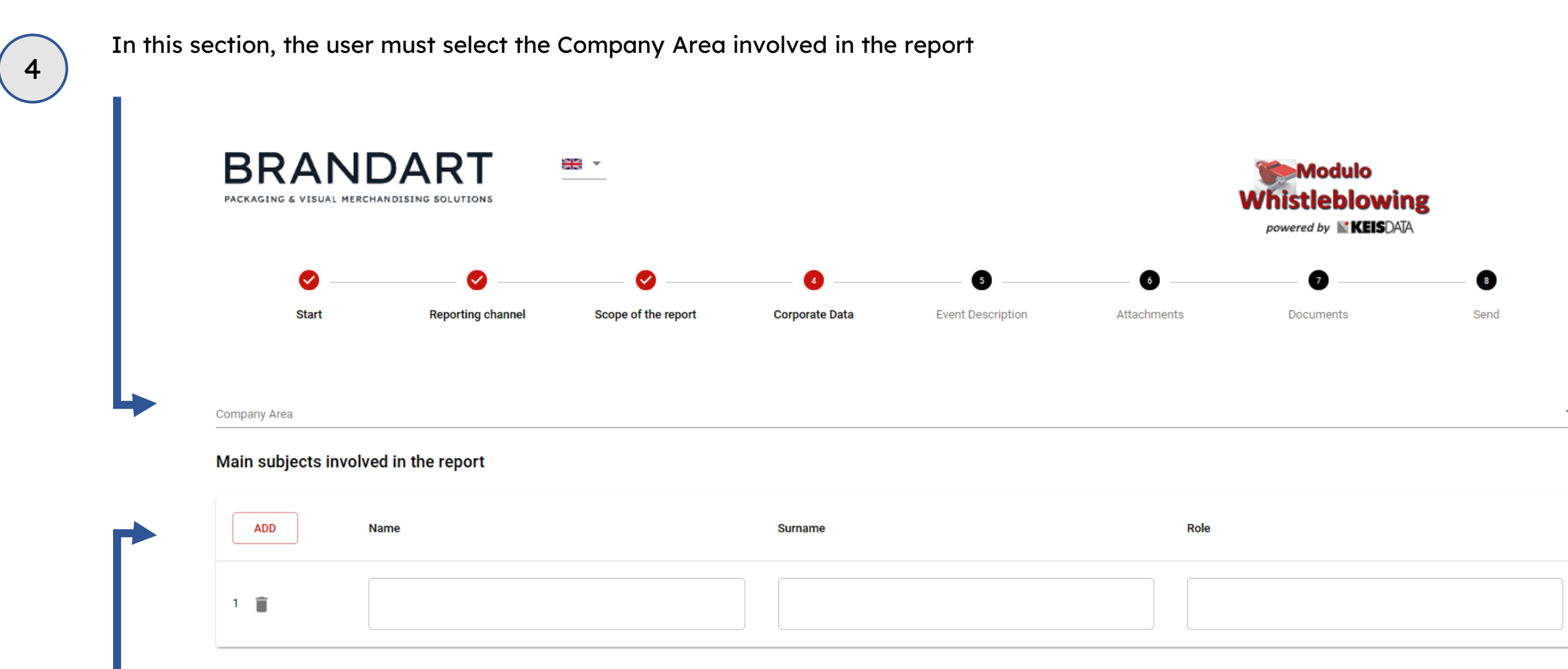

In addition, the whistle-blower has the possibility to report the Main Individuals involved in the report, indicating Name, Surname and Position.

PRIVATE & CONFIDENTIAL 7 BRANDART – 2023

## Event Description

In this section, the user can request a meeting with the reporting committee, enter a description of the event that he/she witnessed and wants to report via the platform.

The description can be textual or through a voice recording.

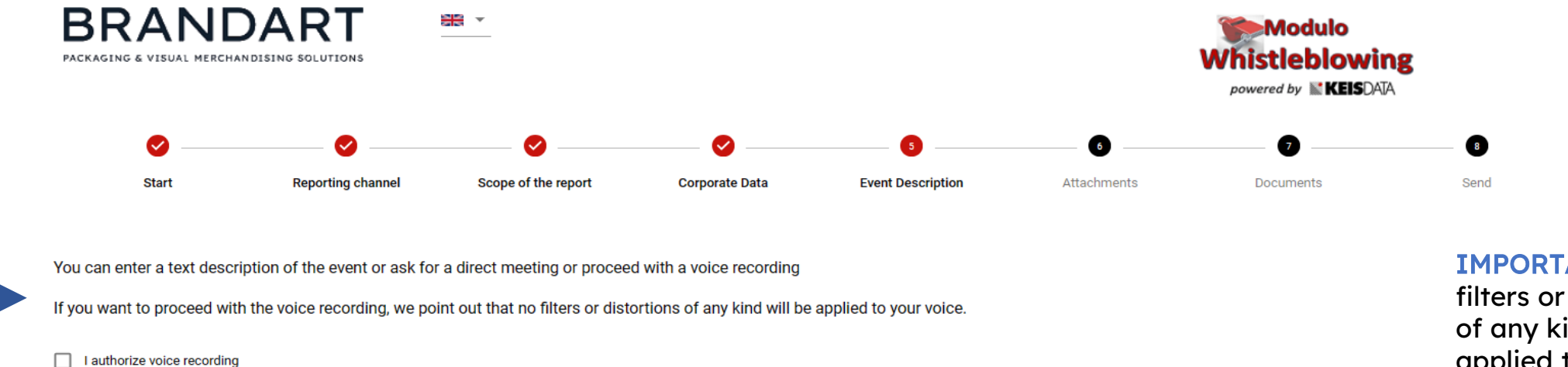

Enter a brief description of the event

IMPORTANT: no filters or distortions of any kind are applied to the voice if a recording is made.

### Attachments

 $\begin{pmatrix} 6 \end{pmatrix}$  In this section the user can attach any useful documents to further contextualise the report. **BRANDART** ¥ਵੰ∼ PACKAGING & VISUAL MERCHANDISING SOLUTIONS ◙ Ø  $\boldsymbol{\omega}$ **Start Reporting channel** Scope of the report In this section you can attach useful documents to substantiate your report

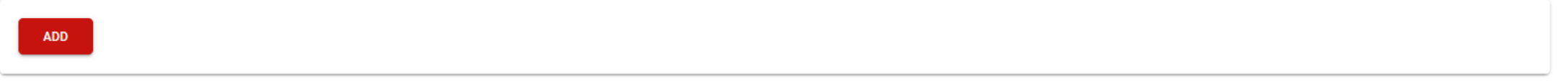

◙

**Event Description** 

6

**Attachments** 

 $\bullet$ 

Send

Modulo **Whistleblowing** 

67

Documents

powered by **ELS**DATA

 $\bullet$ 

**Corporate Data** 

### Documents

In this section, the user may indicate whether he or she is aware of any documents useful for reporting that he or she does not have in his or her possession, as well as specify where they can be found.

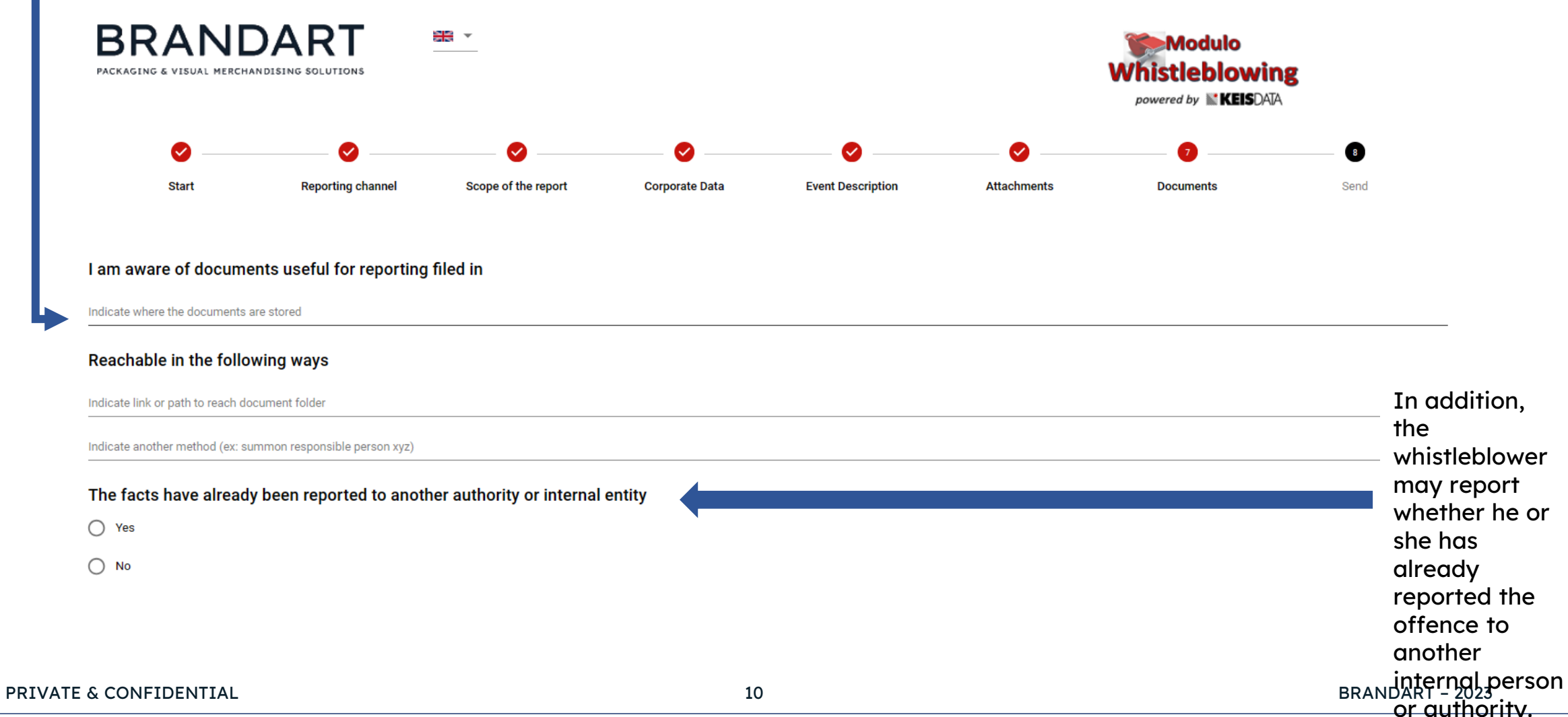

### Send

In the last screen, the user is asked to confirm his/her willingness to transmit the report, as well as the possibility of providing their identification data identification data.

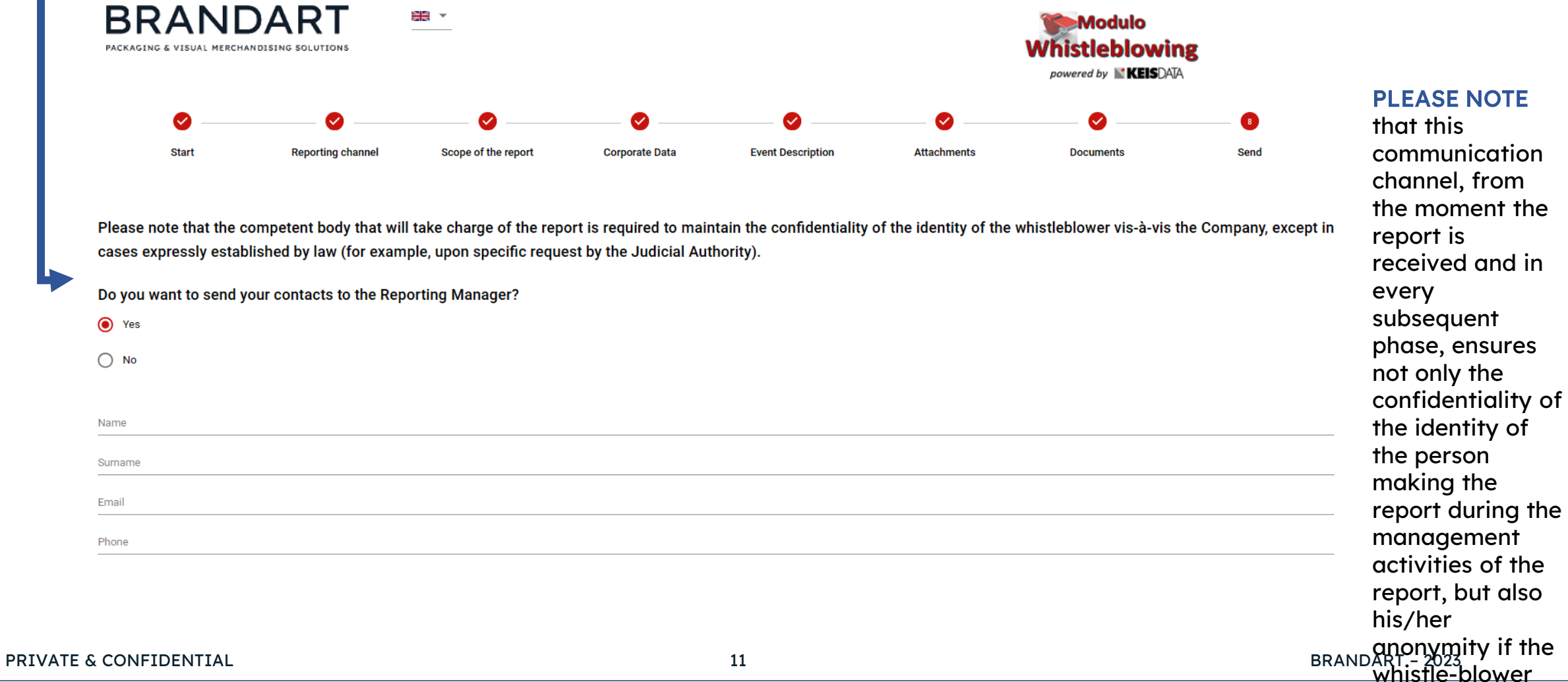

does not wish to

# Assignment of alphanumeric code and key

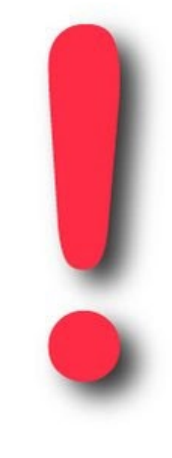

Once the report has been completed, the platform will issue the alphanumeric code of the report and the related key to the whistle-blower.

### MAKE SURE YOU KEEP BOTH THE CODE AND THE KEY!!!

The Code and the Key are essential to be able to monitor the progress of the report and to respond to any requests for clarification or integration of the information.

8